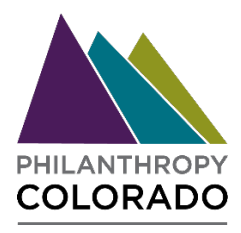

## **How to update your organizations account information**

- 1. If you don't know who is designated as your administrative contact or want to designate a new individual, contact [Eliane Walters.](mailto:ewalters@philanthropycolorado.org) Once designated, that user will have editing capabilities for the account.
- 2. Administrative Contact Navigate to the Philanthropy Colorado [website](https://www.philanthropycolorado.org/) and log in to your account
- 3. Click 'My Account' at the top right of the page
- 4. Click on the 'Edit' button to the right of your organizations name

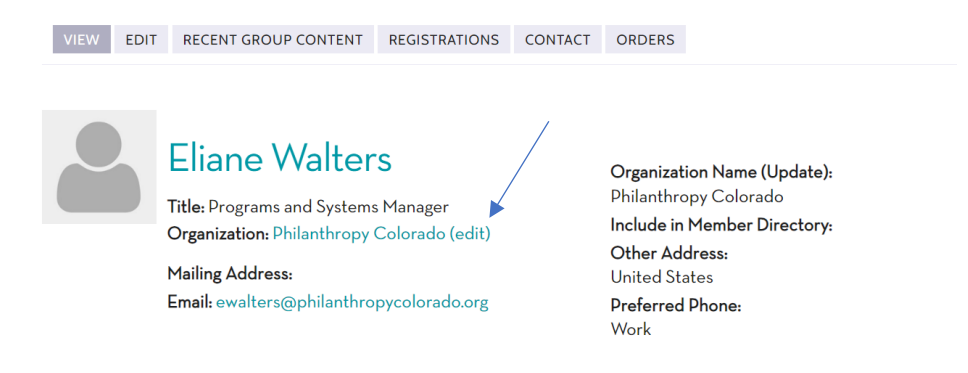

5. Fill out all the fields that apply to your organization and click save. Please ensure that your account reflects the correct Geographic Funding Area and Focus Area (updated to align with CANDID issue categories).

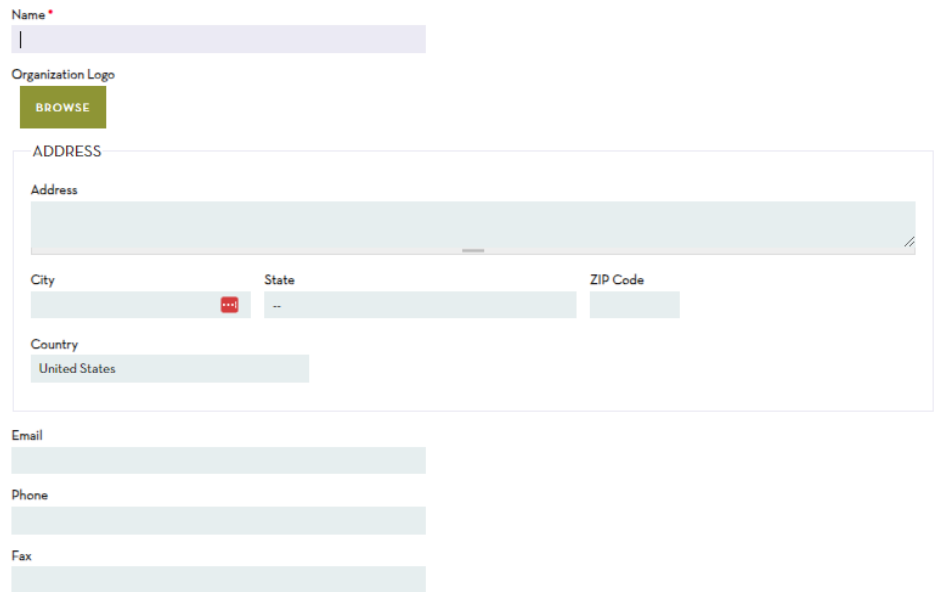

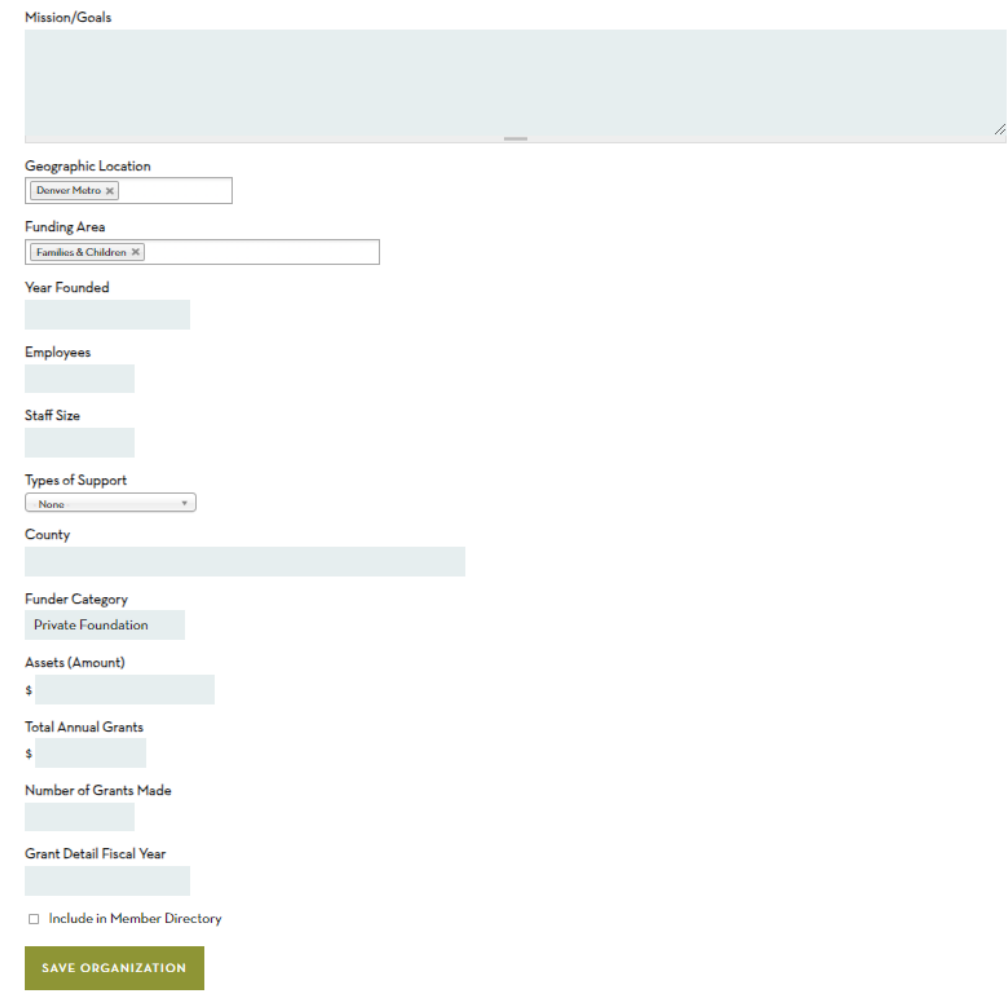

6. If you need any assistance with this process, please reach out to **Eliane Walters**.